MODUL PEMOGRAMAN WEB I 1 **STMIK – IM BANDUNG**

# **MODUL PEMOGRAMAN WEB I**

Oleh:

CHALIFA CHAZAR

# **Modul 6**

# **CSS3**

**Tujuan:**

**Mahasiswa mengenal komponen CSS 3 sebagai pelengkap element HTML dalam membangun website statis.**

**Pustaka:**

- » **HTML dan XML Edisi 2: Betha Sidik Ir dan Husni I. Pohan, 2002**
- » **Buku Pintar Webmaster: Adhi Prasetio, 2015**
- » **w3schools.com**

Pada modul sebelumnya telah dibahas mengenai penggunaan CSS, tujuan, jenis dan kemudahan dari penggunaan CSS. Seiring dengan perkembangan HTML (saat ini dikenal dengan nama HTML5), CSS juga mengalami perkembangan. CSS generasi baru ini lebih dikenal dengan nama CSS3.

# **1. CSS3**

Berikut beberapa kelebihan yang terdapat pada CSS3 adalah sebagai berikut:

- » CSS3 lebih detail dalam mendeklarasikan object yang akan diberikan style
- » CSS3 kaya akan fitur baik untuk animasi, efek untuk teks atau object, yang sebelumnya tidak bisa dilakukan CSS1 dan CSS2
- » Penggunaan CSS3 dapat menghasilkan website yang lebih interaktif dengan pengunjung
- » Penggunaan CSS3 dapat mengurangi ukuran file yang di-load dan lebih ringan, secara otomatis dapat mengurangi bandwith inbound/outbound website

#### MODUL PEMOGRAMAN WEB I 3 **STMIK – IM BANDUNG**

Beberapa fitur baru yang ada pada CSS3 antara lain:

- » Backgounds dan Borders
- » Text Effects
- » 2D/3D Transformations
- » Animations

#### **2. Border**

CSS3 memungkinkan kita untuk membuat border dengan sudut bundar, menambahkan bayangan, dan bahkan menggunakan gambar sebagai border. Untuk membuat border, CSS3 menyediakan beberapa parameter seperti:

- » border-radius
- » box-shadow

Sebelumnya tampilan default dari sebuah border adalah sudut tajam. Dengan menggunakan parameter **border-round**, kita dapat menciptakan sebuah border dengan tampilan sudut yang tumpul. Berikut ini contoh penggunaan CSS3 untuk membuat border dengan sudut bundar.

```
<!DOCTYPE html>
<html>
<head>
<title>contoh membuat border-radius</title>
<style>
div {
     border: 2px solid #333;
     padding: 10px 40px;
     background: #69F;
     width: 300px;
     border-radius: 20px;
}
</style>
</head>
<body>
<div> Fungsi untuk membuat tampilan border dengan sudut bulat </div>
</body>
</html>
```
Untuk membuat sebuah tampilan border yang meiliki sebuah bayangan dapat digunakan parameter **box-shadow**. Untuk mengatur **box-shadow** ada 4 hal yang perlu diatur yaitu **jarak horizontal**, **jarak vertikal**, **blur** dan **warna bayangan**. Berikut ini contoh penggunaan CSS3 untuk membuat bayangan.

```
<!DOCTYPE html>
<html>
<head>
<title>contoh membuat box-shadow</title>
<style>
div {
     width: 300px;
     height: 100px;
     background-color: #FFF;
     padding: 10px;
     box-shadow: 10px 10px 5px #333;
}
</style>
</head>
<body>
<div> membuat tampilan border memiliki bayangan </div>
</body>
</html>
```
#### **3. Background**

CSS3 memiliki parameter baru untuk mendukung pembuatan background (latar belakang) halaman web yang lebih baik. Beberapa parameter tersebut antara lain:

- » background-size
- » background-origin
- » multiple background images

Dengan menggunakan parameter **background-size**, memberikan kemudahan bagi kita untuk mengubah ukuran gambar yang kita gunakan sebagai background. Ukuran background dapat diubah dalam bentuk pixel maupun presentase terhadap ukuran elemen utamanya. Berikut ini contoh penggunaan parameter **background-size**.

```
<!DOCTYPE html>
<html>
<head>
<title>contoh penggunaan background-size</title>
```

```
<style>
div {
     background: url('edu.png');
     background-size: 60px 80px;
     background-repeat: no-repeat;
     padding-top: 40px;
}
</style>
</head>
<body>
<p> background-size digunakan untuk mengatur ukuran gambar terhadap 
ukuran elemen utamanya</p>
</body>
</html>
```
Parameter **background-origin** digunakan untuk menentukan posisi area di mana background berada. Posisi gambar background bisa berada dalam content-box, padding-box atau **borderarea**. Berikut ini contoh penggunaan parameter **background-origin**.

```
<!DOCTYPE html>
<head>
<title>Contoh CSS3</title>
<style>
div {
     border: 1px solid #000;
     padding: 35px;
     background-image: url('black.png');
     background-repeat: no-repeat;
     background-position: left;
}
#div1 {
     background-origin: border-box;
}
#div1 {
     background-origin: content-box;
}
</style>
</head>
<body>
<p>background-origin: border-box</p>
<div id="div1">posisi background akan berada di border</div>
<p>background-origin: content-box</p>
<div id="div2">posisi background akan berada di content</div>
</body>
</html>
```
CSS3 memungkinkan penggunaan beberapa gambar sekaligus sebagai latar belakang (**multiple background images**). Untuk mencoba penggunaan beberapa gambar sebagai background gunakan gambar yang memiliki latar belakang transparant. Berikut ini contoh penggunaan **multiple background images**.

```
<!DOCTYPE html>
<head>
<title>Contoh CSS3</title>
<style>
body {
     background-image: url('black.png'), url('edu.png');
}
</style>
</head>
<body>
Contoh penggunaan beberapa gambar sebagai latar belakang
</body>
</html>
```
#### **4. Efek Teks**

CSS3 juga memiliki beberapa fitur tambahan yang berhubungan dengan teks. Beberapa fitur tersebut antara lain:

- » text-shadow
- » word-warp

Selain pada border, efek bayangan juga dapat dibuat pada teks. Untuk membuat efek bayangan pada teks digunakan parameter **text-shadow**. 4 hal yang dapat diatur pada **text-shadow** yaitu **jarak horizontal**, **jarak vertikal**, **blur** dan **warna bayangan**. Berikut ini contoh penggunaan **textshadow**.

```
<!DOCTYPE html>
<head>
<title>Contoh CSS3</title>
<style>
body {
     text-shadow: 5px 5px 5px #333;
}
</style>
</head>
<body>
Membuat efek bayangan pada teks
```
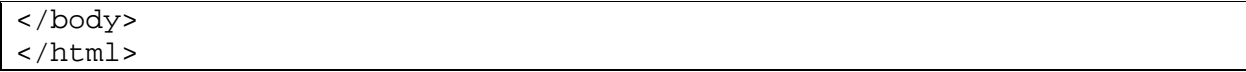

Kadang kita menemui situasi dimana ukuran content melebihi ukuran elemen penampangnya. Misalnya ketika kita akan memasukan sebuah alamat url dari sebuah web ke dalam sebuah div yang sudah diatur ukurannya. Alamat url yang terlalu panjang dapat menyebabkan teks keluar dari penampangnya. Hal tersebut akan menghasilkan tampilan web yang kurang indah. Untuk mengatasi hal tersebut, CSS3 memiliki fitur **word-warp** yang akan memotong sebuah kata yangpanjang apabila melewati batas. Berikut ini contoh penggunaan **word-warp**.

```
<!DOCTYPE html>
<head>
<title>Contoh CSS3</title>
<style>
p.test {
     width: 15em;
     border: 1px solid #000;
     word-wrap: break-word;
}
</style>
</head>
<body>
<p class="test">
Kadang kita menemui situasi dimana ukuran content melebihi ukuran 
elemen penampangnya. Misalnya ketika kita akan memasukan sebuah 
alamat url dari sebuah web ke dalam sebuah div yang sudah diatur 
ukurannya. Alamat url yang terlalu panjang dapat menyebabkan teks 
keluar dari penampangnya. Hal tersebut akan menghasilkan tampilan web 
yang kurang indah. Untuk mengatasi hal tersebut, CSS3 memiliki fitur 
word-warp yang akan memotong sebuah kata yangpanjang apabila melewati 
batas. Berikut ini contoh penggunaan word-warp.
\langle/p>
</body>
</html>
```
#### **5. Transformasi 2D/3D**

Fitur yang menarik dari CSS3 adalah fitur grafis seperti transformasi dan animasi. Dengan CSS3 sekarang kita dapat melakukan perubahan pada elemen web seperti memindahkan, memutar, mengubah ukuran, dll.

Pada umumnya semua browser terbaru mendukung transformasi, namun Chrome dan Safari memerlukan penambahan prefix -webkit- di depan setiap parameternya.

Dua jenis transformasi yang disediakan CSS3 yaitu transformasi 2D dan 3D. Perbedaannya terletak pada jenis perubahannya. Gambar dibawah ini menjelaskan perbedaan transformasi 2D dan 3D.

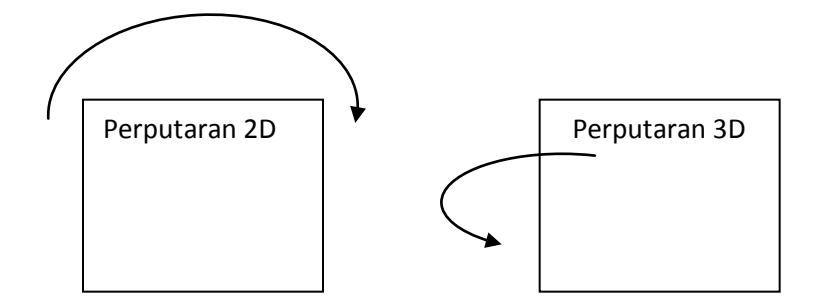

## **5.1 Transformasi 2D**

Beberapa jenis transformasi 2 dimensi yang bisa dilakukan antara lain:

- » translate()
- » rotate()
- » scale()
- » skew()
- » matrix()

**Translate** memungkinkan kita untuk membuat duplikasi dari sebuah elemen web ke tempat lain dalam sebuah halaman web. **Translate** membutuhkan 2 parameter ukuran x dan y.

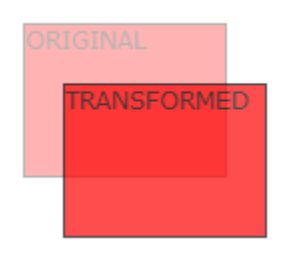

Berikut ini contoh penggunaan **translate**.

```
Div {
     -ms-transform: translate(50px, 100px); /* IE 9 */
     -webkit-transform: translate(50px, 100px); /* Safari */
```

```
transform: translate(50px, 100px);
```
**Rotate** memungkinkan kita untuk memutar sebuah elemen web. Perputarannya searah jarum jam jika nilainnya positif, jika nilainya negatif maka berlawanan arah jarum jam.

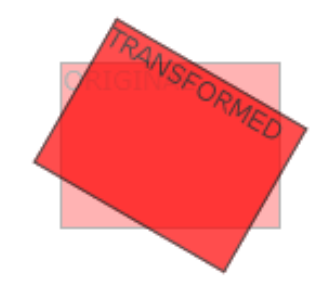

Berikut ini contoh penggunaan **rotate**.

}

```
Div {
     -ms-transform: rotate(20deg); /* IE 9 */
     -webkit-transform: rotate(20deg); /* Safari */
     transform: rotate(20deg);
}
```
**Scale** memungkinkan kita untuk mengubah ukuran elemen dalam sebuah web.

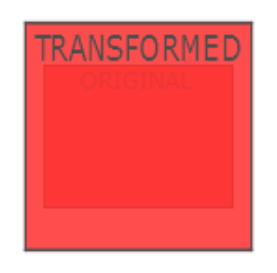

Berikut ini contoh penggunaan **scale**.

}

```
Div {
     -ms-transform: scale(2,3); /* IE 9 */
     -webkit-transform: scalee(2,3); /* Safari */
     transform: scale(2,3);
```
**Skew** memungkinkan kita untuk mengubah bentuk sudut sebuah elemen web berdasarkan sudut x dan y.

Berikut ini contoh penggunaan **skew**.

```
Div {
     -ms-transform: skew(30deg,0deg); /* IE 9 */
     -webkit-transform: skew(30deg,0deg); /* Safari */
     transform: skew(30deg,0deg);
}
```
Untuk perubahan yang lebih fleksibel, dapat menggunakan **matrix** yang merupakan gabungan dari semua transformasi yang telah dibahas sebelumnya.

**Matrix** menggunakan 6 parameter yaitu ukuran fungsi matematika yang memungkinkan kita untuk melakukan rotate, scale, translate, dan skew.

Berikut ini contoh penggunaan **matrix**.

```
Div {
     -ms-transform: matrix(1, -0.3, 0, 1, 0, 0); /* IE 9 */
     -webkit-transform: matrix(1, -0.3, 0, 1, 0, 0); /* Safari */
     transform: matrix(1, -0.3, 0, 1, 0, 0);
}
```
#### **5.2 Transformasi 3D**

Transformasi 3D yang disediakan oleh CSS3 antara lain:

```
» rotateX()
```
- » rotateY()
- » rotateZ()

Dengan **rotateX** kita dapat memutar sebuah elemen dengan axis x sebagai sumbunya.

Berikut ini contoh penggunaan **rotateX**.

```
Div {
     -webkit-transform: rotateX(100deg); /* Safari */
     transform: rotateX(100deg);
}
```
Dengan **rotateY** kita dapat memutar sebuah elemen dengan axis y sebagai sumbunya.

Berikut ini contoh penggunaan **rotateY**.

```
Div {
     -webkit-transform: rotateY(150deg); /* Safari */
     transform: rotateY(150deg);
}
```
Dengan **rotateZ** kita dapat memutar sebuah elemen dengan axis z sebagai sumbunya.

Berikut ini contoh penggunaan **rotateZ**.

```
Div {
     -webkit-transform: rotateZ(180deg); /* Safari */
     transform: rotateZ(180deg);
```
## **6. Animasi**

}

Dengan CSS3, kita bisa membuat beberapa animasi dan transisi yang dulunya hanya bisa dengan menggunakan Flash atau Javascript.

#### **6.1 Transisi**

Transisi memungkinkan kita untuk mengubah elemen dari suatu web ke bentuk yang lain secara gradual. Misalnya dari bentuk kotak ke bentuk persegi panjang.

Berikut ini contoh penggunaan **transisi**.

```
Div {
     width: 100px;
     height: 100px;
     background: red;
     -webkit-transition: width 2s; /* Safari 3.1 to 6.0 */
     transition: width 2s;
}
div:hover {
     width: 300px;
}
```
Jika kita memindahkan kursor ke dalam kotak, maka secara perlahan kotak akan memanjang ke kanan. Proses perpanjangan ini memerlukan waktu 2 detik.

## **6.2 Animation**

Untuk membuat animasi pada CSS3, kita akan memanfaatkan **@keyframe**. **@keyframe** adalah tempat kita mendefinisikan animasi yang akan dibuat. Dengan mendefinisikan style CSS pada **@keyframe**, maka animasi akan terjadi secara gradual sesuai dengan definisi yang kita buat.

Contoh script berikut ini akan mengubah warna dan posisi kotak secara gradual sesuai dengan warna pelangi dari merah, kuning, hijau, dan biru, kemudian kembali lagi ke warna merah. Posisi berubah secara gradual dalam formasi segi empat.

```
<!DOCTYPE html>
<html>
<head>
<style> 
div {
     width: 100px;
     height: 100px;
     background-color: red;
     position: relative;
     -webkit-animation-name: example; /* Chrome, Safari, Opera */
     -webkit-animation-duration: 4s; /* Chrome, Safari, Opera */
     animation-name: example;
     animation-duration: 4s;
}
/* Chrome, Safari, Opera */
@-webkit-keyframes example {
     0% {background-color:red; left:0px; top:0px;}<br>25% {background-color:yellow; left:200px; top:
           {background-color:} left: left:200px; top:0px; 50% {background-color:blue; left:200px; top:200px;}
     75% {background-color:green; left:0px; top:200px;}
      100% {background-color:red; left:0px; top:0px;}
}
/* Standard syntax */
@keyframes example {
     0% {background-color:red; left:0px; top:0px;}<br>25% {background-color:yellow; left:200px; top:
           {background-color:} left: left:200px; top:0px;50% {background-color:blue; left:200px; top:200px;}<br>75% {background-color:green; left:0px; top:200px;}
           {background-color:green;} left:0px; top:200px;
     100% {background-color:red; left:0px; top:0px;}
}
</style>
</head>
```
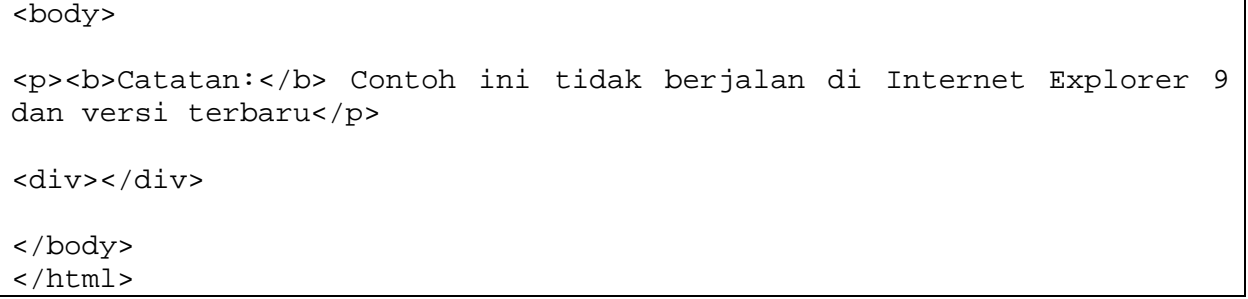